## **Modello Intra 2**

Sono tenuti alla presentazione degli elenchi riepilogativi delle cessioni di beni e/o servizi resi e degli acquisti di beni e/o servizi ricevuti i soggetti passivi d'imposta sul valore aggiunto che effettuano scambi di beni e/o servizi con i soggetti passivi d'imposta sul valore aggiunto degli altri Stati membri.

Il modello Intra 2- "Elenco riepilogativo degli acquisti intracomunitari di beni e servizi ricevuti" contiene:

A. I dati relativi al periodo di riferimento e alla periodicità di presentazione dell'elenco Intra.

B. I dati relativi al soggetto obbligato alla presentazione dell'elenco Intra.

C. I dati relativi all'eventuale soggetto delegato alla presentazione dell'elenco Intra.

D. I dati riepilogativi dei modelli bis, dei modelli ter, dei modelli quater e dei modelli quinquies: il numero delle righe dettaglio e l'ammontare delle operazioni in euro.

**A.** La procedura compila in automatico la sezione relativa al "Periodo di riferimento" in base alla periodicità scelta in fase di abilitazione.

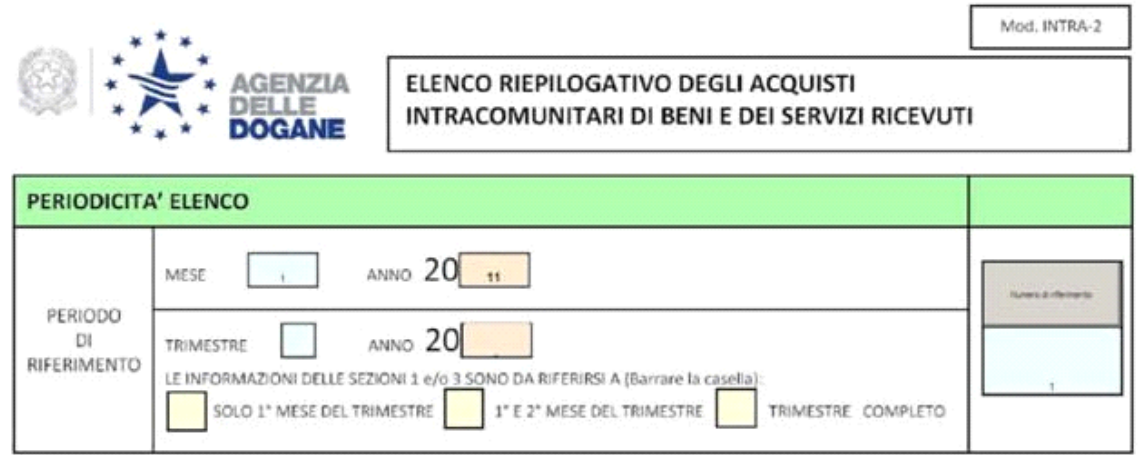

Una volta abilitata l'applicazione, per variare la periodicità cliccare il pulsante in alto "Seleziona periodo" e nella maschera che si apre variare la periodicità.

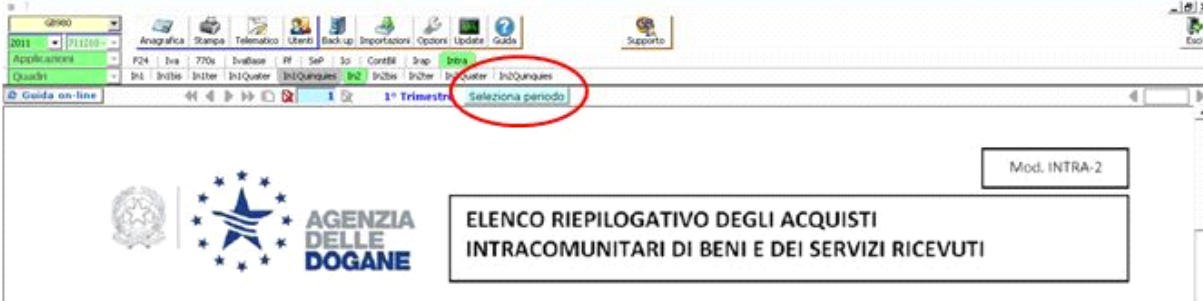

Nella sezione "Periodicità elenco" deve essere inserito il numero di riferimento. Selezionando il pulsante "Numero di riferimento" si apre la relativa gestione dove inserire il "Numero di riferimento" che viene poi scaricato nel modello.

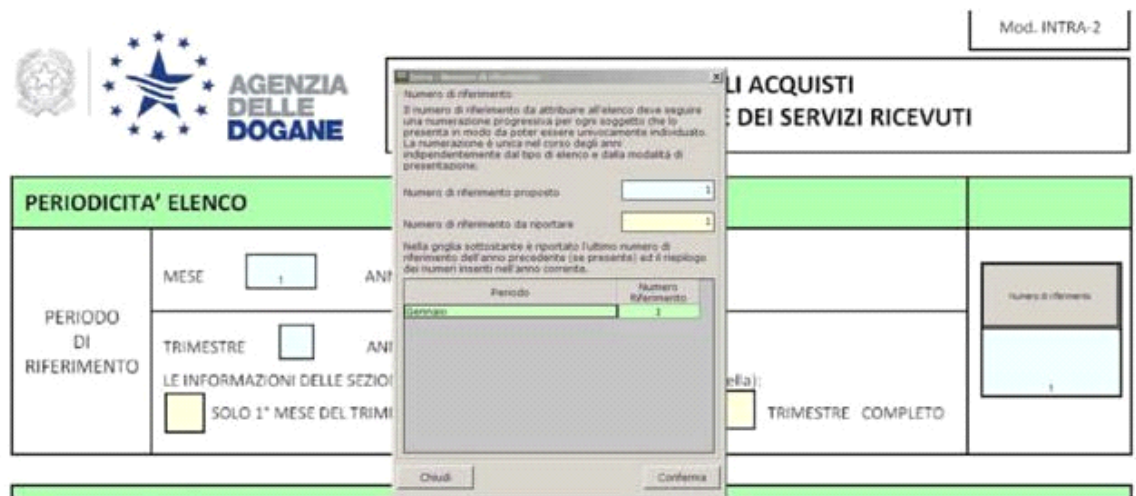

Per ogni modello deve essere inserito un numero di riferimento diverso. Qualora vengono compilati e presentati contemporaneamente il modello Intra 1 e il modello Intra 2, i numeri di riferimento inseriti devono essere diversi e progressivi.

Se viene compilato solo il modello Intra 2 e non il modello Intra 1, in entrambi i modelli deve essere inserito lo stesso numero di riferimento e i dati dell'intermediario.

**B.** I dati relativi al contribuente presenti nella sezione "Soggetto obbligato" vengono inseriti in automatico dalla procedura in base ai dati dell' Anagrafica.

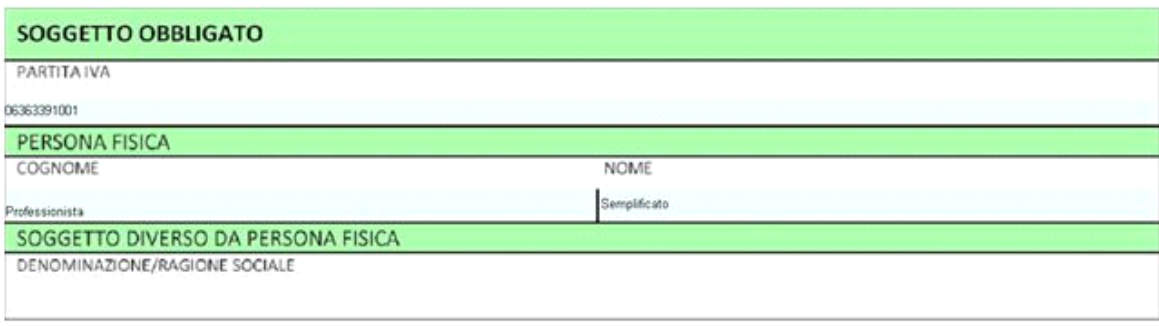

**C.** Nella sezione "Soggetto delegato" devono essere riportati i dati del soggetto delegato selezionando il pulsante "Seleziona Intermediario" dal quale si apre la gestione degli Intermediari. Il dato viene riportato automaticamente anche nel modello Intra 1.

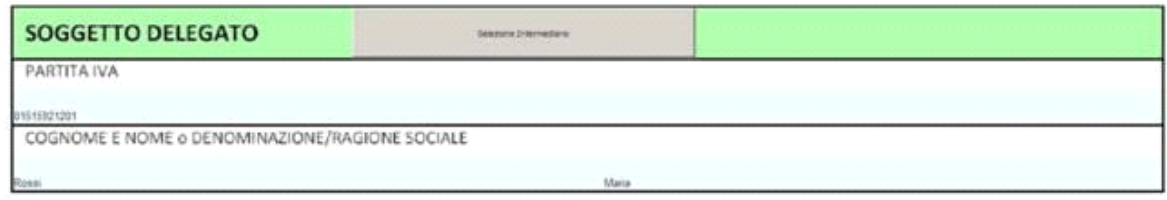

**D.** I dati riassuntivi dell'Intra vengono compilati in automatico dalla procedura, una volta inseriti i dati negli altri modelli dell'applicazione.

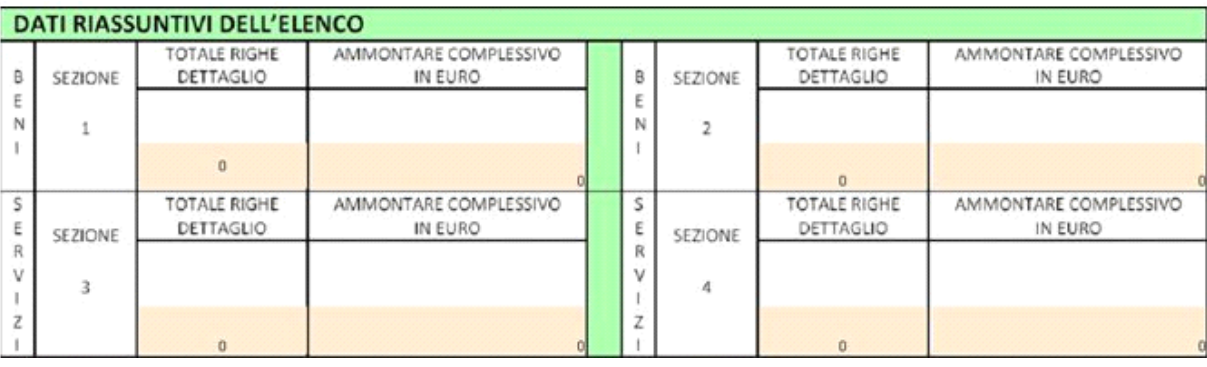

 **Documenti correlati**

D.Lgs. 11/02/2010 n. 18

17/01/2012 - Autore: GBsoftware S.p.A k

DECRETO LEGISLATIVO 11 febbraio 2010 , n. 18 - Articolo 2

GBsoftware S.p.A. - Via B. Oriani, 153 00197 Roma - C.Fisc. e P.Iva 07946271009 - Tel. 06.97626336 - Fax 075.9460737 - [email protected]